# <span id="page-0-0"></span>Using OpenCV with gcc and CMak[e](#page-0-0)

Note: We assume that you have successfully installed OpenCV in your workstation.

- The easiest way of using OpenCV in your code is to use [CMake.](http://www.cmake.org/) A few advantages (taken from the Wiki):
	- 1. No need to change anything when porting between Linux and Windows
	- 2. Can easily be combined with other tools by CMake( i.e. Qt, ITK and VTK )
- If you are not familiar with CMake, checkout the [tutorial](http://www.cmake.org/cmake/help/cmake_tutorial.html) on its website.

## Steps

## <span id="page-0-1"></span>Create a program using OpenC[V](#page-0-1)

Let's use a simple program such as DisplayImage.cpp shown below.

```
#include <stdio.h>
#include <opencv2/opencv.hpp>
using namespace cv;
int main(int argc, char** argv )
{
    if (argc != 2){
        printf("usage: DisplayImage.out <Image_Path>\n");
        return ‐1;
    }
    Mat image;
    image = imread(argv[1], 1);
    if ( !image.data )
    {
        printf("No image data \n");
        return ‐1;
    }
    namedWindow("Display Image", CV_WINDOW_AUTOSIZE );
    imshow("Display Image", image);
    waitKey(0);
    return 0;
}
```
## Create a CMake file

Now you have to create your CMakeLists.txt file. It should look like this:

```
cmake_minimum_required(VERSION 2.8)
project( DisplayImage )
find_package( OpenCV REQUIRED )
add_executable( DisplayImage DisplayImage.cpp )
target_link_libraries( DisplayImage ${OpenCV_LIBS} )
```
#### <span id="page-1-0"></span>Generate the executabl[e](#page-1-0)

This part is easy, just proceed as with any other project using CMake:

```
cd <DisplayImage_directory>
cmake .
make
```
#### Result

By now you should have an executable (called DisplayImage in this case). You just have to run it giving an image location as an argument, i.e.:

```
./DisplayImage lena.jpg
```
You should get a nice window as the one shown below:

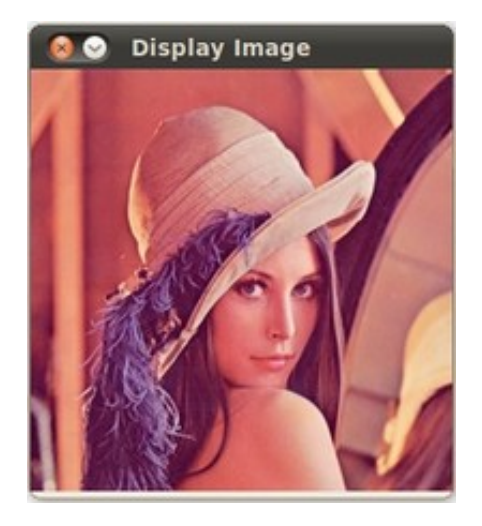

#### Help and Feedback

You did not find what you were looking for?

Ask a question on the **Q&A [forum](http://answers.opencv.org/)**.

If you think something is missing or wrong in the [documentation,](http://code.opencv.org/) please file a bug report.